## Instructions for Agilent 5975C GC-MS: Tea Extract

- 1. Sign into the instrument's log book and place your sample vial into the autosampler (See Figures 1-5 on page 3). Be certain to record its vial number. Note: If the GCMS program is already running, skip to step #5.
- 2. Double click on GCMS ion on desktop.
- 3. Open project by either:
	- a. Open sequence folder (folder icon with sequence vials) or
	- b. Click on Sequence/ load sequence in the task bar.
- 4. Select caffeine1
- 5. Run sequence (runner icon)/ run sequence.
- 6. It will ask you if you want to "Edit Sequence Table?", answer YES
	- Data file C:\MSDCHEM\1\DATA\CAFFEINE\pjj-1 4min.D already exists. **Edit Sequence Table?**
	- Yes No Cancel
- 7. Input position of sample in vial #.
- 8. Input name of data file: your sample name/ number.
- 9. Click OK.
- 10. Say "NO" to override.
- 11. Note that there is a delayed start to the program (eluding off the solvent, methanol) and caffeine should start eluding at 2.5 to 3 minutes. The electrodes in the MS will turn on/ light up at 1.5 minutes.

Vial

- 12. After run, do one of the following:
	- a. Minimize the GCMS and on desktop, double click on GC-MS Data Analysis icon or

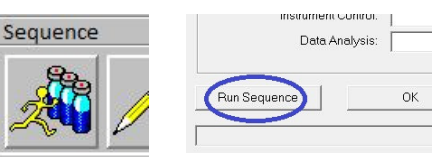

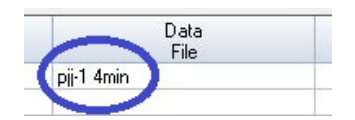

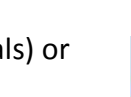

- b. Click on data analysis tab at bottom of screen (in yellow area, if it is still there) or
- c. Click on View /Data Analysis on the task bar.
- 13. Look for your file/ sample name in the Caffeine folder on the left side of the window and double click to import your sample.

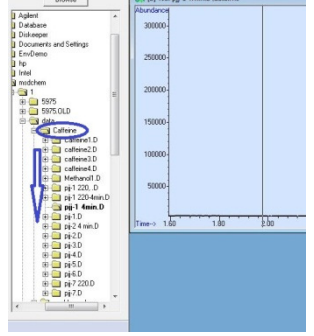

- 14. Double right click on center of peak when the line of the cursor is at the maximum to obtain your scan's fragmentation patterns.
	- a. Print / OK
- 15. Click on Spectrum/NIST Search from the dropdown box.

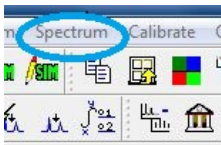

- a. Print / OK/ OK.
- 16. Close the NIST search window.
- 17. Close the Analysis Window and save any changes. You're finished! Collect your printed figures and have fun with your MS spectra.

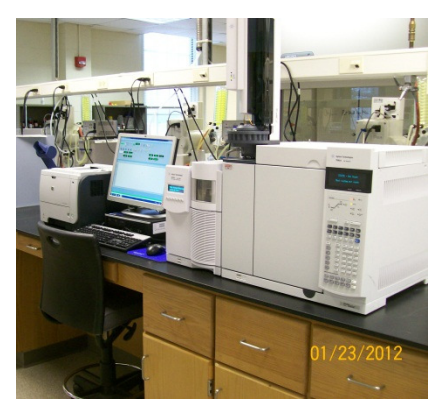

Figure 1: GC-MS Workstation in Sims 308

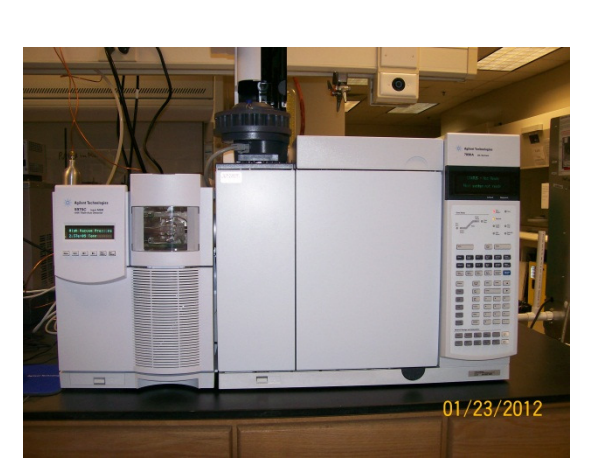

Figure 2: GC-MS

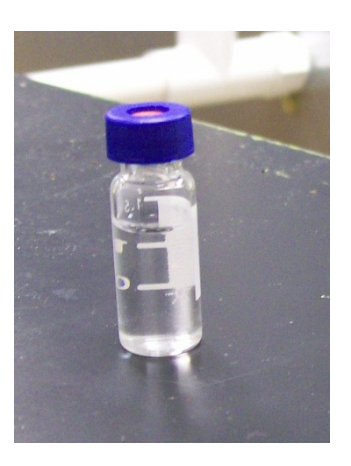

Figure 3: Sample Vial

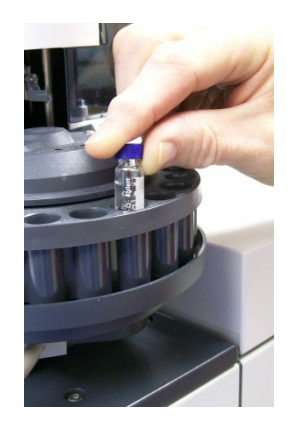

Figure 4: Placement of Vial into Autosampler

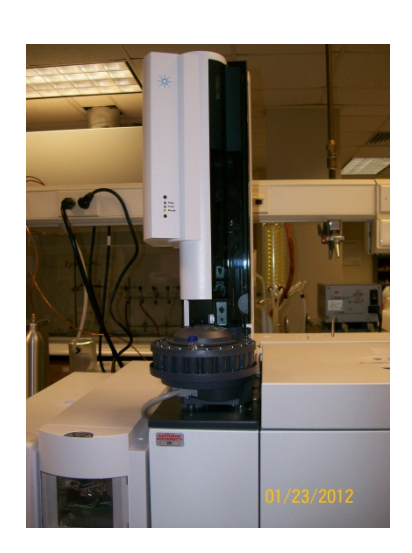

Figure 5: GC-MS, Autosampler with vial in place ready for analysis